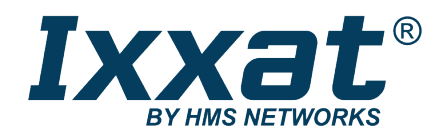

# USB-to-CANV2

Compact | Embedded | Automotive | Professional

# **BENUTZERHANDBUCH**

**4.01.0280.10000 2.7 de-DE DEUTSCH**

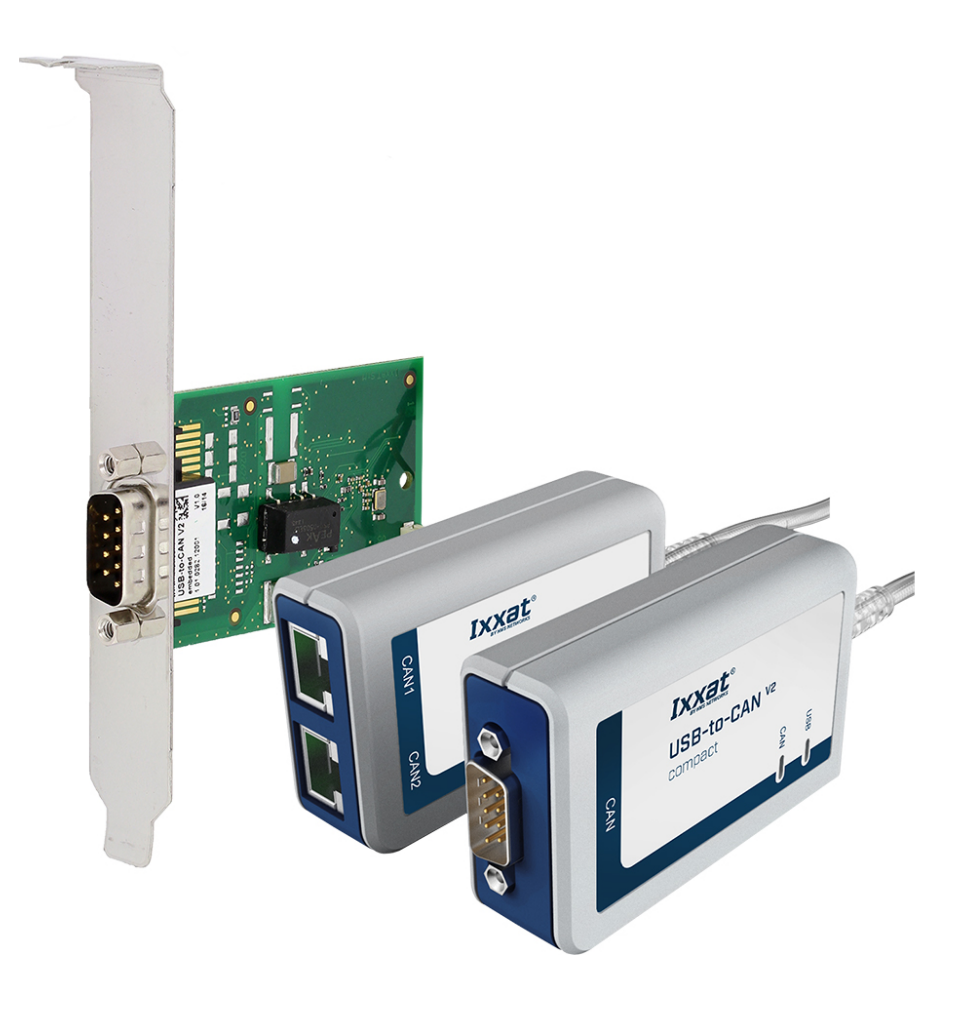

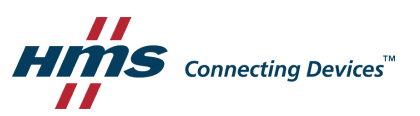

# **Wichtige Benutzerinformation**

# **Haftungsausschluss**

Die Angaben in diesem Dokument dienen nur der Information. Bitte informieren Sie HMS Networks über eventuelle Ungenauigkeiten oder fehlende Angaben in diesem Dokument. HMS Networks übernimmt keinerlei Verantwortung oder Haftung für etwaige Fehler in diesem Dokument.

HMS Networks behält sich das Recht vor, seine Produkte entsprechend seinen Richtlinien der kontinuierlichen Produktentwicklung zu ändern. Die Informationen in diesem Dokument sind daher nicht als Verpflichtung seitens HMS Networks auszulegen und können ohne Vorankündigung geändert werden. HMS Networks übernimmt keinerlei Verpflichtung, die Angaben in diesem Dokument zu aktualisieren oder auf dem aktuellen Stand zu halten.

Die in diesem Dokument enthaltenen Daten, Beispiele und Abbildungen dienen der Veranschaulichung und sollen nur dazu beitragen, das Verständnis der Funktionalität und Handhabung des Produkts zu verbessern Angesichts der vielfältigen Anwendungsmöglichkeiten des Produkts und aufgrund der zahlreichen Unterschiede und Anforderungen, die mit einer konkreten Implementierung verbunden sind, kann HMS Networks weder für die tatsächliche Nutzung auf Grundlage der in diesem Dokument enthaltenen Daten, Beispiele oder Abbildungen noch für während der Produktinstallation entstandene Schäden eine Verantwortung oder Haftung übernehmen. Die für die Nutzung des Produkts verantwortlichen Personen müssen sich ausreichende Kenntnisse aneignen, um sicherzustellen, dass das Produkt in der jeweiligen Anwendung korrekt verwendet wird und dass die Anwendung alle Leistungs- und Sicherheitsanforderungen, einschließlich der geltenden Gesetze, Vorschriften, Codes und Normen, erfüllt. Darüber hinaus ist HMS Networks unter keinen Umständen haftbar oder verantwortlich für Probleme, die sich aus der Nutzung von nicht dokumentierten Funktionen oder funktionalen Nebenwirkungen, die außerhalb des dokumentierten Anwendungsbereichs des Produkts aufgetreten sind, ergeben können. Die Auswirkungen, die sich durch die direkte oder indirekte Verwendung solcher Produktfunktionen ergeben, sind undefiniert und können z. B. Kompatibilitätsprobleme und Stabilitätsprobleme umfassen.

# Inhaltsverzeichnis

### **Seite**

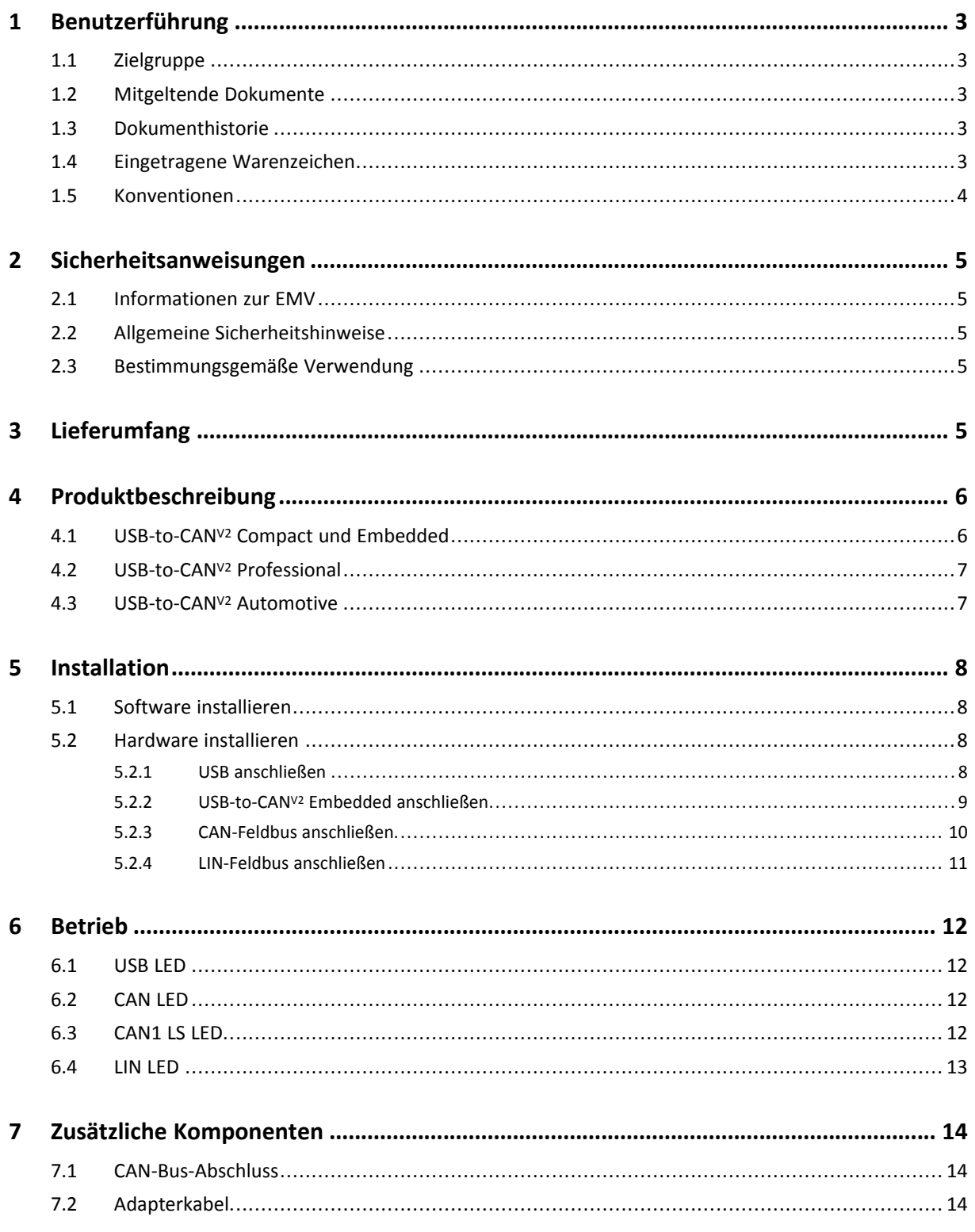

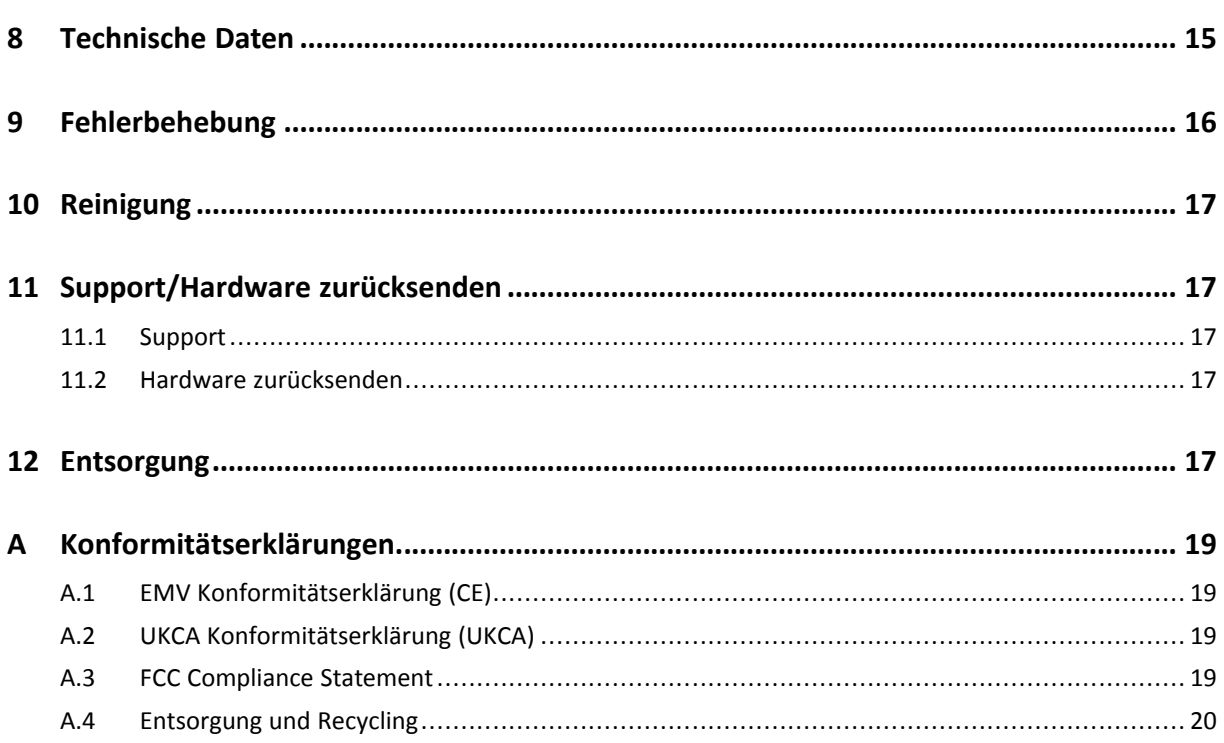

# **1 Benutzerführung**

<span id="page-4-0"></span>Bitte lesen Sie das Handbuch sorgfältig. Verwenden Sie das Produkt erst, wenn Sie das Handbuch verstanden haben.

### **1.1 Zielgruppe**

<span id="page-4-1"></span>Dieses Handbuch richtet sich an geschultes Personal, das vertraut ist mit CAN, LIN und den geltenden Richtlinien. Ausschließlich ESD-geschulte Personen sind autorisiert das Interface zu installieren. Der Inhalt des Handbuchs muss allen Personen, die autorisiert sind, das Produkt zu verwenden oder zu betreiben, zugänglich gemacht werden.

# **1.2 Mitgeltende Dokumente**

<span id="page-4-2"></span>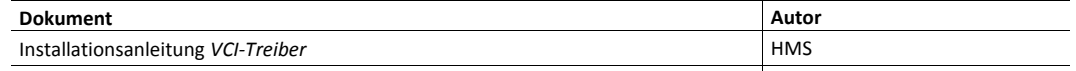

### **1.3 Dokumenthistorie**

<span id="page-4-3"></span>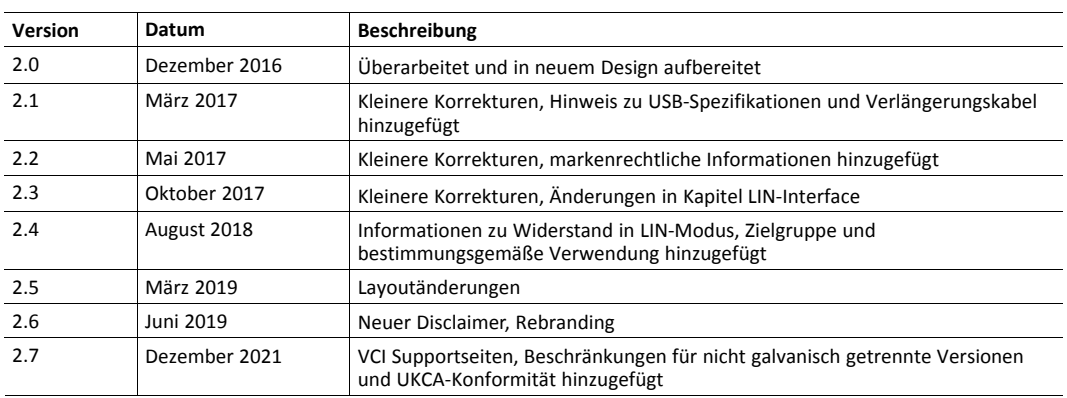

### **1.4 Eingetragene Warenzeichen**

<span id="page-4-4"></span>Ixxat® ist ein registriertes Warenzeichen von HMS Industrial Networks AB. Alle anderen erwähnten Warenzeichen sind Eigentum der jeweiligen Inhaber.

#### **1.5 Konventionen**

<span id="page-5-0"></span>Handlungsaufforderungen und Resultate sind wie folgt dargestellt:

- ► Handlungsaufforderung 1
- ► Handlungsaufforderung 2
	- $\rightarrow$  Ergebnis 1
	- $\rightarrow$  Ergebnis 2

Listen sind wie folgt dargestellt:

- Listenpunkt 1
- Listenpunkt 2

**Fette Schriftart** wird verwendet, um interaktive Teile darzustellen, wie Anschlüsse und Schalter der Hardware oder Menüs und Buttons in einer grafischen Benutzeroberfläche.

Diese Schriftart wird verwendet, um Programmcode und andere Arten von Dateninput und -output wie Konfigurationsskripte darzustellen.

Dies ist ein Querverweis innerhalb dieses Dokuments: *[Konventionen,](#page-5-0) S. 4*

Dies ist ein externer Link (URL): [www.hms-networks.com](http://www.hms-networks.com)

Warnhinweise sind wie folgt dargestellt:

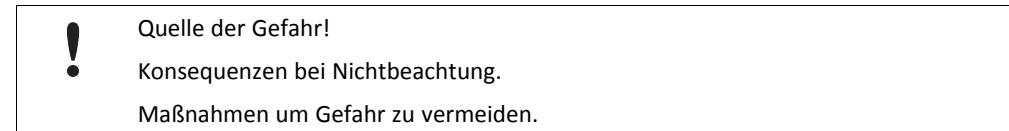

Warnsignale und Signalworte sind abhängig vom Level der Gefahr verwendet.

E) *Dies ist eine zusätzliche Information, die Installation oder Betrieb vereinfachen kann.*

Diese Anweisung muss befolgt werden, um Gefahr reduzierter Funktionen und/oder Sachbeschädigung oder Netzwerk-Sicherheitsrisiken zu vermeiden.

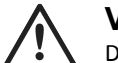

#### **Vorsicht!**

Diese Anweisung muss befolgt werden, um Gefahr von Verletzungen zu vermeiden.

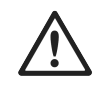

### **ACHTUNG!**

Diese Anweisung muss befolgt werden, um Gefahr von schweren Verletzungen und Lebensgefahr zu vermeiden.

# <span id="page-6-0"></span>**2 Sicherheitsanweisungen**

# **2.1 Informationen zur EMV**

<span id="page-6-1"></span>Gefahr von Interferenzen mit Radio- oder Fernsehgeräten bei Einsatz in Büro- oder Wohnbereich! Das Produkt ist ein Gerät der Klasse B.

Ausschließlich beiliegendes Zubehör oder HMS-Zubehör, bestimmt für die Verwendung mit dem Gerät, verwenden. Ausschließlich geschirmte Kabel verwenden.

Sicherstellen, dass Schirm der Schnittstelle auf Gerätesteckern und Gegenstelle aufliegt.

### **2.2 Allgemeine Sicherheitshinweise**

- <span id="page-6-2"></span>► Produkt vor Nässe und Feuchtigkeit schützen.
- ► Produkt vor zu heißer oder kalter Temperatur schützen (siehe *[Technische](#page-16-0) Daten, p. 15*).
- ► Produkt vor offenen Flammen und Feuer schützen.
- ► Produkt nicht lackieren oder bemalen.
- ► Produkt nicht modifizieren oder auseinanderbauen. Service ausschließlich durch HMS Industrial Networks durchführen lassen.
- ► Produkt staubfrei und trocken lagern.

### **2.3 Bestimmungsgemäße Verwendung**

<span id="page-6-3"></span>Die Interfaces werden verwendet, um Computersysteme an CAN- und LIN-Netzwerke anzubinden. Das USB-to-CANV2 Embedded ist bestimmt für die Installation in Computersystemen mit geschlossenem Gehäuse. USB-to-CANV2 Compact, Professional und Automotive sind bestimmt für den Anschluss an einen Computer über eine USB-Schnittstelle.

Nicht galvanisch getrennte Produktvarianten dürfen nur innerhalb von Gebäuden in CAN-Netzwerken mit maximal 30 m Länge betrieben werden (Bestellnummer 1.01.0281.11001).

# **3 Lieferumfang**

<span id="page-6-4"></span>Im Lieferumfang enthalten:

- USB-to-CAN<sup>V2</sup> Interface
- nur Version Professional und Automotive: 2 x RJ45 auf D-Sub-9-Adapterkabel
- Installationsanleitung *VCI-Treiber*
- Benutzerhandbuch *USB-to-CANV2*

Das folgende Zubehör kann zusätzlich bestellt werden:

- CAN-Bus-Abschluss
- RJ45 auf D-Sub-9-Adapterkabel

Treiber für Windows, Linux und Echtzeit-Betriebssysteme, einschließlich Programmierbeispielen, CAN-Bus-Monitor und Software Design Guides sind erhältlich auf [www.ixxat.com/support.](https://www.ixxat.com/de/technical-support/support)

# **4 Produktbeschreibung**

<span id="page-7-0"></span>Das USB-to-CANV2 ist ein aktives USB-Interface, das dem Anwender erlaubt, abhängig von der Variante, bis zu zwei CAN-High-Speed-Kanäle, einen CAN-Low-Speed-Kanal und einen LIN-Kanal zu überwachen und zu kontrollieren.

# **4.1 USB-to-CANV2 Compact und Embedded**

<span id="page-7-1"></span>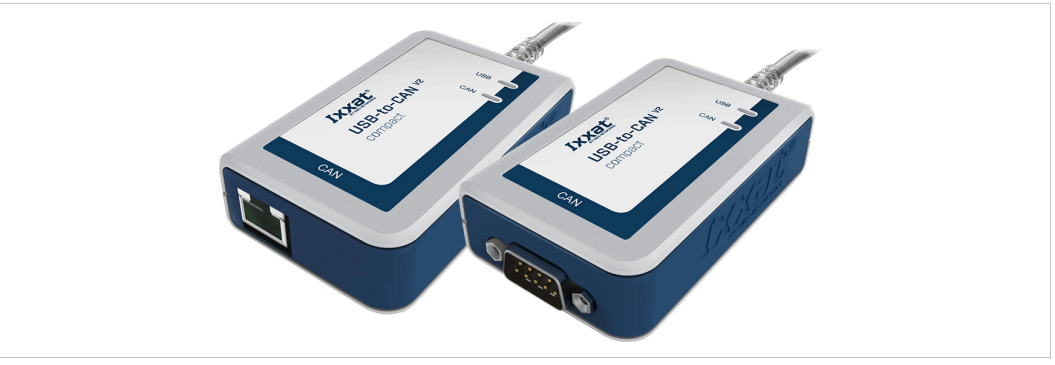

**Fig. 1 USB-to-CANV2 Compact (D-Sub-9 und RJ45)**

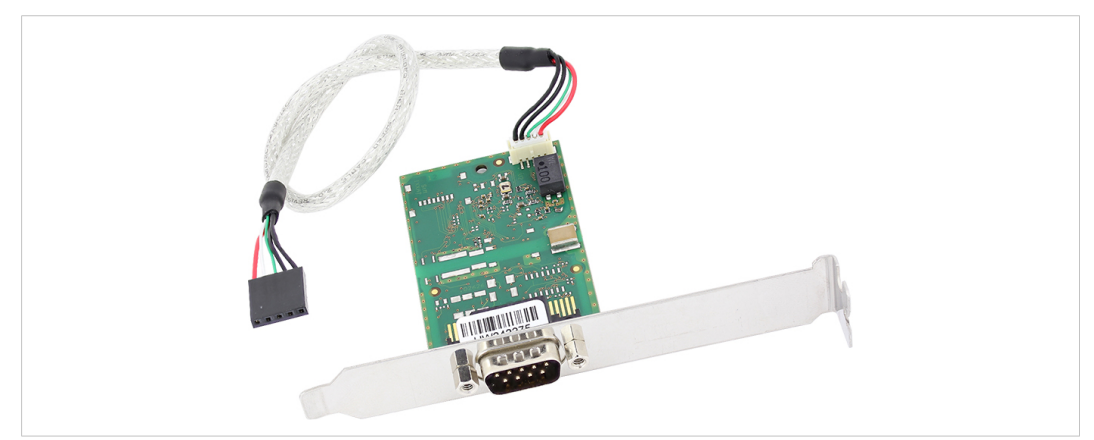

**Fig. 2 USB-to-CANV2 Embedded**

- USB 2.0 Hi-Speed (480 MBit/s)
- 1 x CAN-High-Speed-Kanal entsprechend ISO 11898-2: 2016
- optional CAN-Bus galvanisch getrennt
- Feldbusanschluss:
	- Compact: D-Sub-9 oder RJ45
	- Embedded: D-Sub-9

### **4.2 USB-to-CANV2 Professional**

<span id="page-8-0"></span>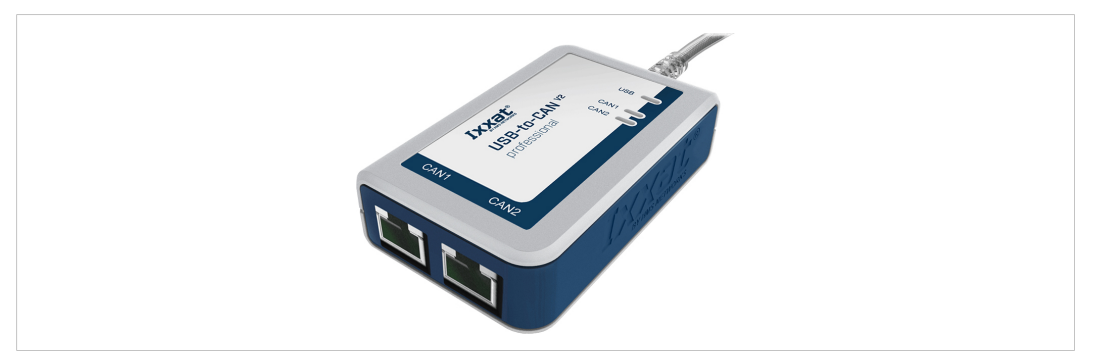

#### **Fig. 3 USB-to-CANV2 Professional**

- USB 2.0 Hi-Speed (480 MBit/s)
- 2 x CAN-High-Speed-Kanal entsprechend ISO 11898-2: 2016
- CAN-Bus galvanisch getrennt (beide CAN-Kanäle sind auf dem gleichen Potential)
- Feldbusanschluss: 2 x RJ45
- <span id="page-8-1"></span>• 2 x RJ45 auf D-Sub-9-Adapterkabel

# **4.3 USB-to-CANV2 Automotive**

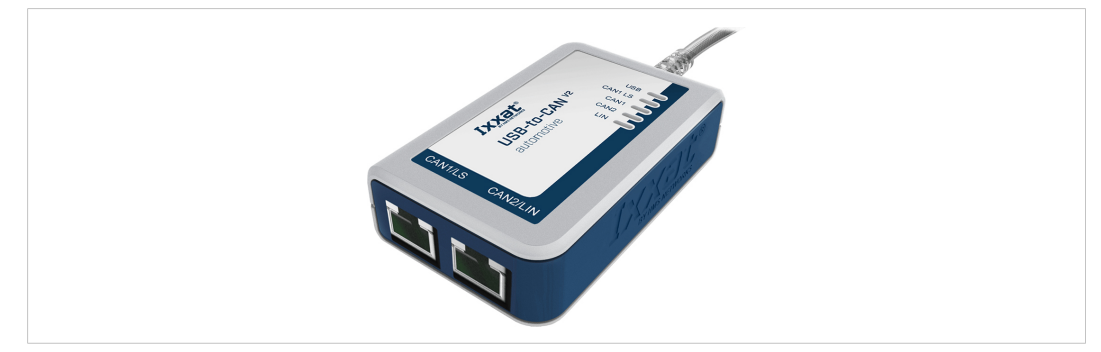

**Fig. 4 USB-to-CANV2 Automotive**

- USB 2.0 Hi-Speed (480 MBit/s)
- 2 x CAN-High-Speed-Kanal entsprechend ISO 11898-2: 2016, CAN 1 umschaltbar zwischen High- und Low-Speed (ISO 11898-3) per Software
- 1 x LIN-Interface V1.3 und V2.0/2.1, Master/Slave-Modus und LIN-Frame-Format umschaltbar per Software
- Feldbus galvanisch getrennt (alle Feldbus-Kanäle sind auf gleichem Potential)
- Feldbusanschluss: 2 x RJ45
- 2 x RJ45 auf D-Sub-9-Adapterkabel

# <span id="page-9-0"></span>**5 Installation**

### **5.1 Software installieren**

<span id="page-9-1"></span>Für den Betrieb des Interface wird ein Treiber benötigt.

#### **Windows**

*Der VCI-Treiber wird kontinuierlich verbessert und erweitert! Prüfen, ob neuere Version verfügbar ist auf*  $\bf (i)$ *[www.ixxat.com/de/treiber-windows.](https://www.ixxat.com/technical-support/support/windows-driver-software)*

- ► Neuesten VCI-Treiber herunterladen von [https://www.ixxat.com/de/treiber-windows](https://www.ixxat.com/de/technical-support/support/windows-treiber-software).
- ► VCI-Treiber installieren (siehe Installationsanleitung *VCI-Treiber*).

#### **Linux und Echtzeit-Betriebssysteme**

<span id="page-9-2"></span>Informationen zu unterstützten Betriebssystemen und Interfaces beachten auf [www.ixxat.com/de/treiber-linux](https://www.ixxat.com/de/technical-support/support/linux-treiber-software) und [www.ixxat.com/de/treiber-real-time.](https://www.ixxat.com/de/technical-support/support/realtime-os-treibersoftware)

### **5.2 Hardware installieren**

#### **5.2.1 USB anschließen**

<span id="page-9-3"></span>Verbindungsstörungen möglich, falls Verlängerungskabel oder längeres Kabel verwendet wird!

HMS empfiehlt das Interface direkt mit dem im Lieferumfang enthaltenen Kabel oder über aktiven USB entsprechend der USB-Spezifikation anzuschließen.

Unzureichende Spannungsversorgung!

Interface direkt mit Computer oder über Hubs mit externer Spannungsversorgung anschließen, um ausreichende Spannungsversorgung sicherzustellen.

Der Schirm des USB-Kabels ist über einen 100 nF Kondensator mit der Masse verbunden. Der Schirm des CAN-Anschlusses ist über einen 1 MΩ Widerstand und einen 10 nF Kondensator mit der Masse der CAN-Ankopplung verbunden. USB\_shield ist über einen 4,7 nF Kondensator mit CAN\_shield verbunden. Die Schirme der CAN-Anschlüsse der Varianten *Professional* und *Automotive* sind direkt miteinander verbunden.

Bei nicht galvanisch getrennten Interfaces liegen Feldbus-Masse und Computer-Masse auf gleichem Potential.

#### **USB-to-CANV2 Compact/Professional/Automotive**

Anschluss:

- USB-Kabel mit Steckertyp A
- Pinbelegung entspricht USB 2.0 Standard.
- Sicherstellen, dass VCI-Treiber installiert ist.
- USB-Anschluss in USB-Steckplatz des Computers stecken.
	- $\rightarrow$  Windows findet und installiert die Hardware automatisch.
	- $\rightarrow$  USB LED ist grün.

*USB-Schnittstelle ist Hot-Plug fähig!* î)

*Es ist möglich das Gerät während des Betriebs einzustecken und auszustecken.*

#### **5.2.2 USB-to-CANV2 Embedded anschließen**

<span id="page-10-0"></span>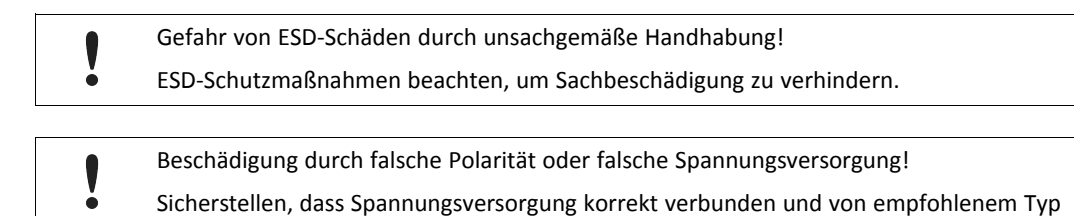

Anschluss:

ist.

- USB-Kabel mit 5-Pin-Buchse (weiblich)
- Pinbelegung entspricht PC-Standard für interne USB-Geräte.

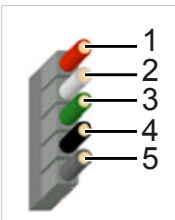

**Fig. 5 Standard Kabelbelegung 1x5 Buchsenleiste**

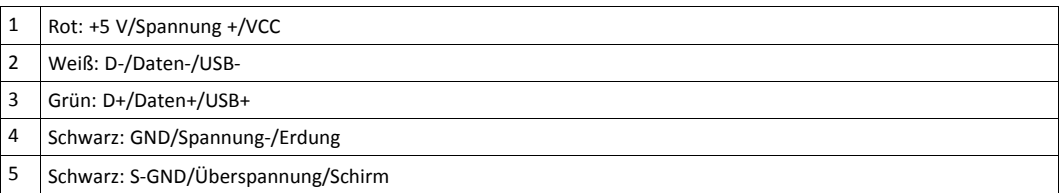

- Sicherstellen, dass Treiber installiert ist.
- Computer ausschalten.
- Netzstecker ziehen.
- ► Computergehäuse entsprechend Anweisungen des Computerherstellers öffnen.
- Halterung mit Embedded-Karte in entsprechenden Steckplatz einstecken.
- ► Schmalen Anschluss des USB-Kabels in USB-Anschluss auf Embedded-Karte einstecken.
- USB-Anschluss in entsprechenden Steckplatz auf Computer-Hauptplatine einstecken.
- ► Computergehäuse schließen.
	- $\rightarrow$  Hardware ist vollständig installiert.

#### **5.2.3 CAN-Feldbus anschließen**

<span id="page-11-0"></span>Die Belegung der Feldbus-Anschlüsse (D-Sub-9 und RJ45) stimmt überein mit CiA 303-1.

Der Schirm des CAN-Anschlusses ist über einen 1 MΩ Widerstand und einen 10 nF Kondensator mit der Masse der CAN-Ankopplung verbunden. USB\_shield ist über einen 4,7 nF Kondensator mit CAN\_shield verbunden. Die Schirme der CAN-Anschlüsse der Varianten *Professional* und *Automotive* sind direkt miteinander verbunden.

Bei nicht galvanisch getrennten Interfaces liegen Feldbus-Masse und Computer-Masse auf gleichem Potential.

 $\bf (i)$ *Für höchste Störfestigkeit die Schirme der CAN-Kabel direkt mit Gerätemasse verbinden.*

#### **Pinbelegung USB-to-CANV2 Compact und Embedded**

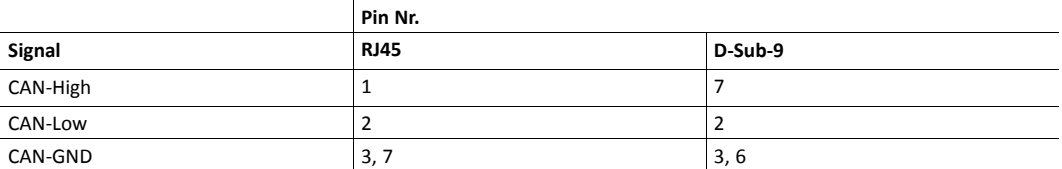

Andere Pins sind nicht angeschlossen.

#### **Pinbelegung USB-to-CANV2 Professional**

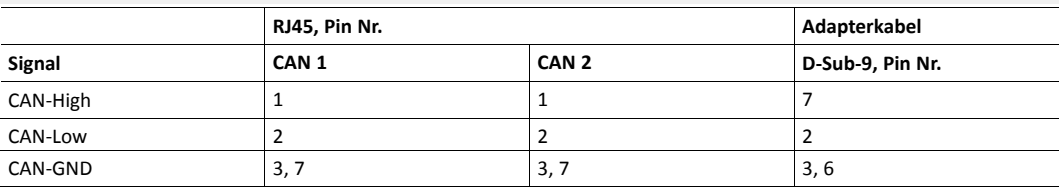

<span id="page-11-1"></span>Andere Pins sind nicht angeschlossen.

#### **Pinbelegung USB-to-CANV2 Automotive**

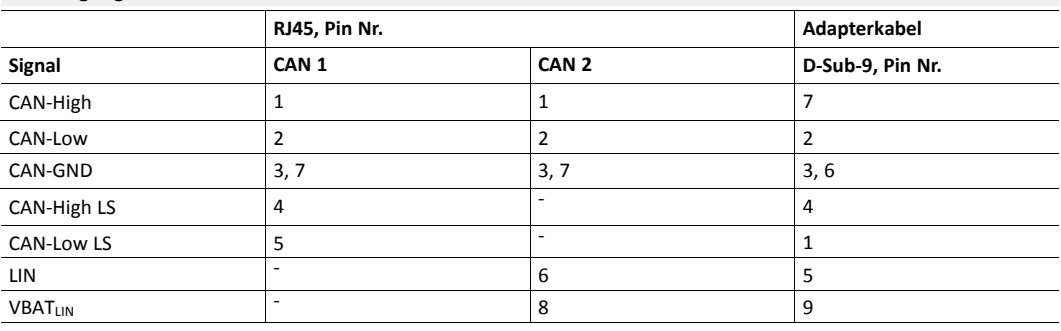

- ► Falls notwendig, Busabschlusswiderstand installieren (siehe *[CAN-Bus-Abschluss, S. 14](#page-15-1)*).
- Pinbelegung beachten.
- ► CAN-Feldbusanschluss mit CAN-Feldbus verbinden.
- ► CAN-Bus-Monitor auf Computer starten.
- Im CAN-Bus-Monitor USB-to-CAN<sup>V2</sup>-Eigenschaften entsprechend den Feldbus-Eigenschaften anpassen.
- ► CAN-Bus-Monitor-Kommunikation starten.
	- → Empfangene CAN-Nachrichten werden im Empfangsfenster des CAN-Bus-Monitors angezeigt.
	- → CAN LED blinkt grün bei jeder CAN-Nachricht.

#### **5.2.4 LIN-Feldbus anschließen**

<span id="page-12-0"></span> $\bf (i)$ *LIN-Funktionalität ist ausschließlich verfügbar bei USB-to-CANV2 Automotive.*

Î) *Stromaufnahme ist durch einen 1 kΩ Widerstand begrenzt.*

Das LIN-Interface kann LIN-Frames gemäß LIN-Spezifikation V1.3 und V2.0/2.1 empfangen und senden. Das LIN-Interface kann als Master konfiguriert werden.

Ein 1 kΩ Pull-Up-Widerstand wird automatisch im LIN-Master-Modus aktiviert und im LIN-Slave-Modus deaktiviert. Externe Pull-Up-Widerstände sind nicht notwendig.

► Um LIN-Interface zu verwenden, Spannung von 12 V DC (Spannungsbereich 8 bis 18 V DC) an Pin VBATLIN anschließen (siehe *[Pinbelegung USB-to-CANV2](#page-11-1) Automotive, S. 10*).

Um erfolgreiche Übertragung der LIN-Nachrichten sicherzustellen:

- Externe Spannungsversorgung anschließen bevor LIN-Nachrichten übertragen werden.
- ► Sicherstellen, dass externe Spannungsversorgung während des Betriebs im LIN-Modus nicht ausgeschaltet und eingeschaltet wird.

# **6 Betrieb**

<span id="page-13-0"></span>Die implementierten LEDs variieren abhängig von der Variante des USB-to-CANV2.

#### **LED-Felder der unterschiedlichen Varianten**

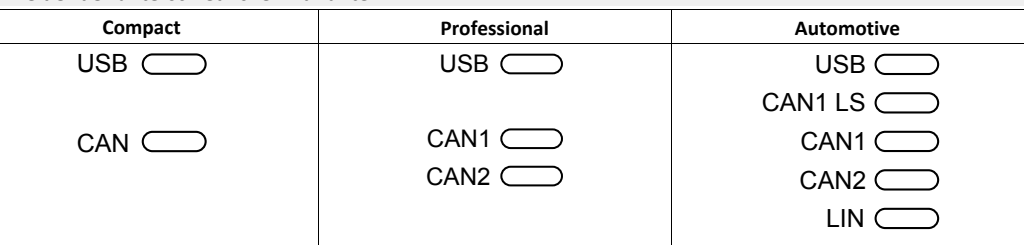

### **6.1 USB LED**

<span id="page-13-1"></span>Zeigt den Status der USB-Kommunikation.

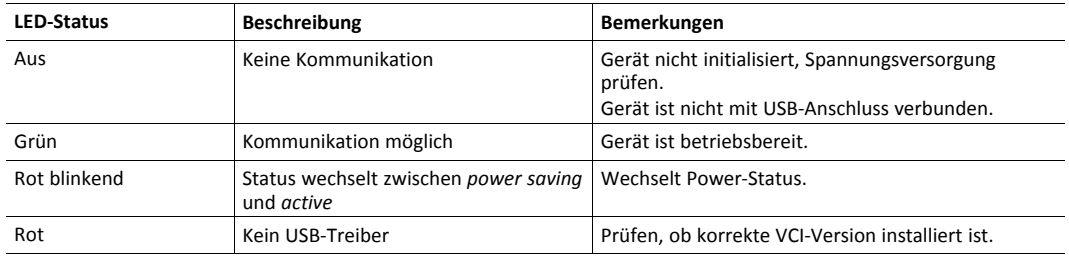

# **6.2 CAN LED**

<span id="page-13-2"></span>Zeigt den Status der CAN-Kommunikation (CAN 1 und CAN 2).

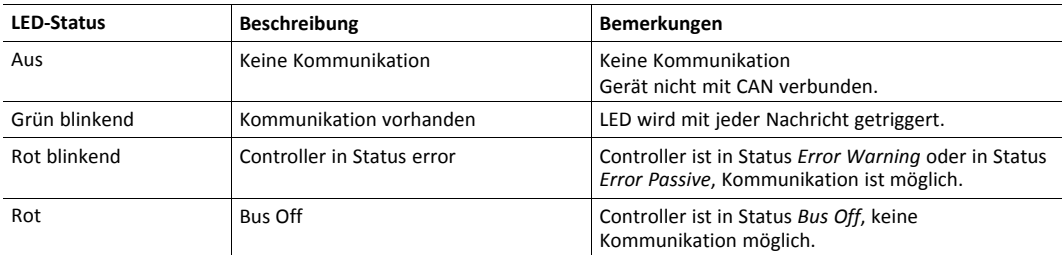

# **6.3 CAN1 LS LED**

<span id="page-13-3"></span>*CAN-Low-Speed Funktionalität entsprechend ISO 11898-3 ist ausschließlich verfügbar bei USB-to-CANV2*  $\bf (\hat{i})$ *Automotive.*

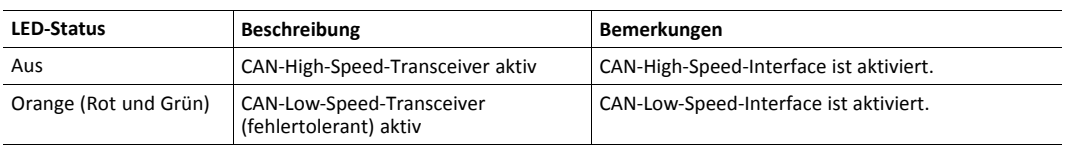

# **6.4 LIN LED**

<span id="page-14-0"></span> $\mathbf{\Omega}$ *LIN-Funktionalität ist ausschließlich verfügbar bei USB-to-CANV2 Automotive.*

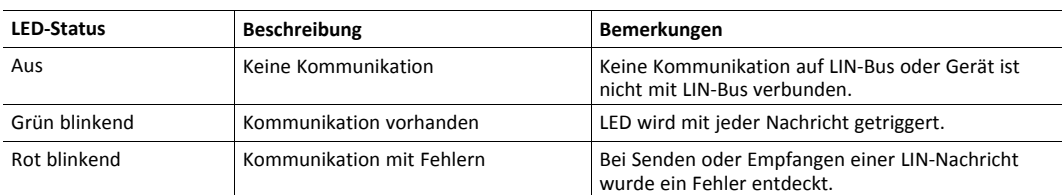

# <span id="page-15-0"></span>**7 Zusätzliche Komponenten**

# **7.1 CAN-Bus-Abschluss**

<span id="page-15-1"></span>Auf dem Interface ist kein Bus-Abschlusswiderstand für den CAN-Bus vorhanden. HMS Industrial Networks bietet einen Bus-Abschlusswiderstand als Durchführungsstecker an.

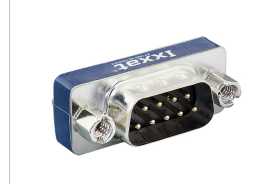

**Fig. 6 CAN-Bus-Abschlusswiderstand**

► Für Bestellinformationen siehe [www.ixxat.de.](https://www.ixxat.com/de/)

# **7.2 Adapterkabel**

<span id="page-15-2"></span>HMS Industrial Networks bietet ein RJ45 auf D-Sub-9-Adapterkabel an.

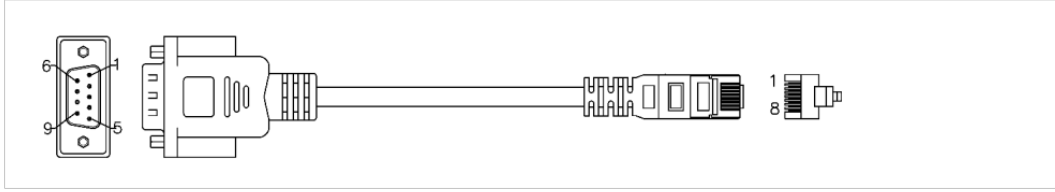

#### **Fig. 7 Adapterkabel**

Für Bestellinformationen siehe [www.ixxat.de.](https://www.ixxat.com/de/)

# **8 Technische Daten**

<span id="page-16-0"></span>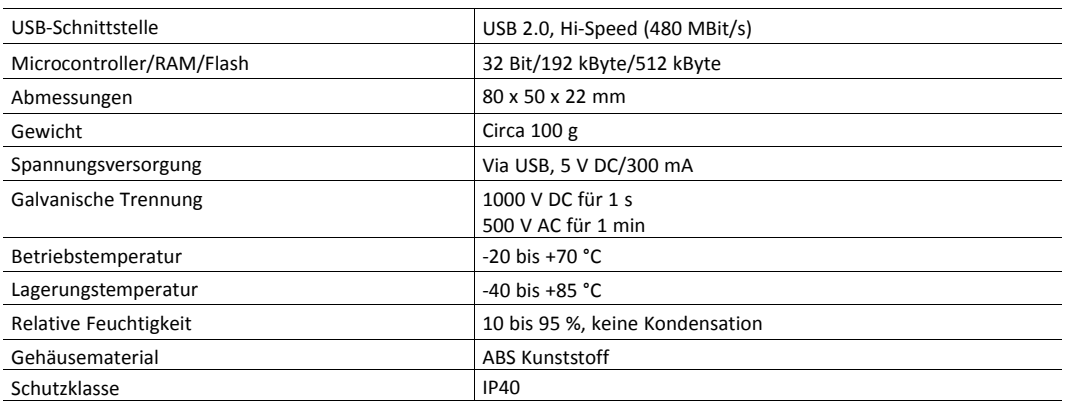

#### **CAN-High-Speed, ISO 11898–2: 2016**

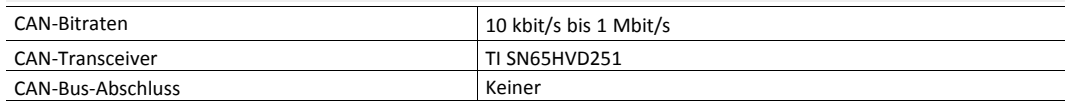

#### **CAN-Low-Speed, ISO 11898–3**

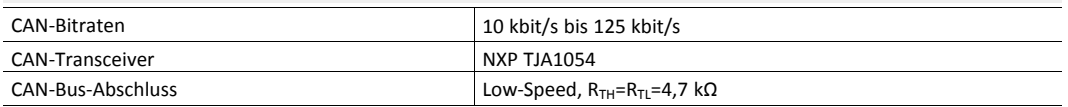

### **LIN**

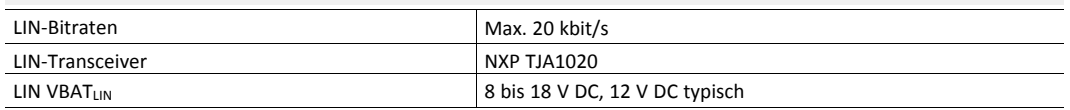

# **9 Fehlerbehebung**

<span id="page-17-0"></span>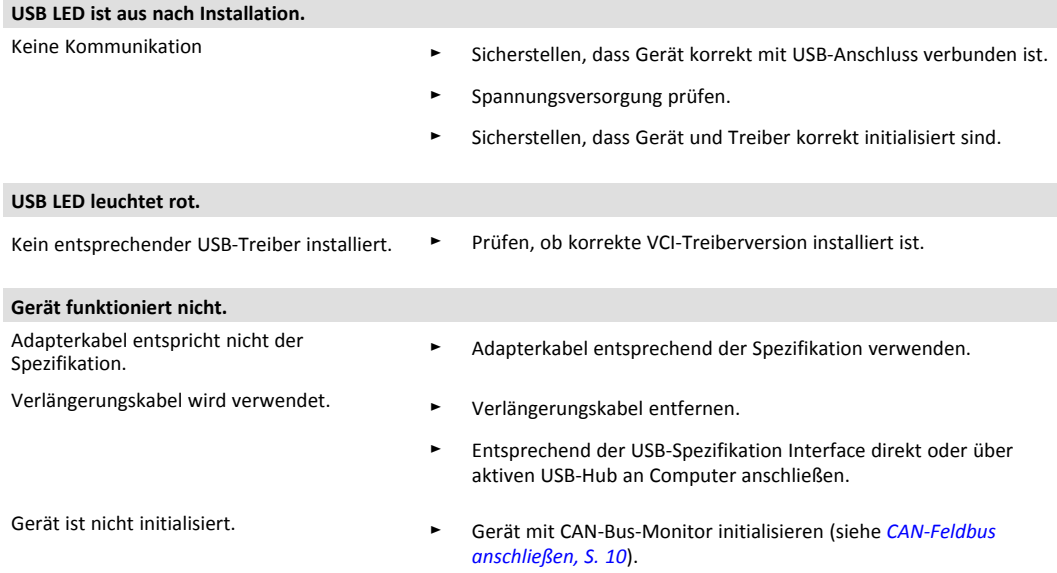

# **10 Reinigung**

- <span id="page-18-0"></span>Gerät von Spannungsversorgung trennen.
- <span id="page-18-1"></span>Schmutz mit weichem, chemisch unbehandeltem, trockenen Tuch entfernen.

# **11 Support/Hardware zurücksenden**

### **11.1 Support**

- <span id="page-18-2"></span>Um den Support zu kontaktieren, [www.ixxat.com/technical-support/contact-technical-support](https://www.ixxat.com/de/technical-support/contact-technical-support) öffnen.
- ► Seite nach unten scrollen und Button **mysupport.hms.se** klicken, um einen Support-Fall zu registrieren.

### **11.2 Hardware zurücksenden**

- <span id="page-18-3"></span>► Auf [www.ixxat.com/de/technical-support/gewaehrleistung-reparatur](https://www.ixxat.com/de/technical-support/gewaehrleistung-reparatur) Button **HMS Portal** klicken, um Support-Portal zu öffnen.
- ► In Support-Portal **Submit Product Return (RMA)** wählen.
- ► Informationen lesen und **Create RMA Case** klicken.
- Support-Account registrieren und anmelden.
- ► Formular für Gewährleistung und Reparatur ausfüllen.
- ► RMA-Nummer (Return Material Authorization) ausdrucken.
- ► Produkt sorgfältig und ESD-geschützt verpacken, wenn möglich Originalverpackung verwenden.
- ► RMA-Nummer beilegen.
- Weitere Informationen auf [www.ixxat.com](https://www.ixxat.com/de/support/gewaehrleistung-reparatur) beachten.
- ► Hardware zurücksenden.

# **12 Entsorgung**

- <span id="page-18-4"></span>► Produkt entsprechend nationalen Gesetzen und Vorschriften entsorgen.
- ► Weitere Hinweise zu Entsorgung von Produkten auf [www.ixxat.de](https://www.ixxat.com/de/) beachten.

**Diese Seite wurde absichtlich leer gelassen**

# <span id="page-20-0"></span>**A Konformitätserklärungen**

# **A.1 EMV Konformitätserklärung (CE)**

# <span id="page-20-1"></span> $\epsilon$

<span id="page-20-2"></span>Dieses Produkt entspricht der EG Richtlinie über die elektromagnetische Verträglichkeit. Weitere Informationen und die Konformitätserklärung finden Sie unter [www.ixxat.com.](https://www.ixxat.com/support/file-and-documents-download/certifications)

# **A.2 UKCA Konformitätserklärung (UKCA)**

Dieses Produkt entspricht der Electromagnetic Compatibility Regulations 2016. Die Konformitätserklärung finden Sie unter [www.ixxat.com](https://www.ixxat.com/support/file-and-documents-download/certifications)

# **A.3 FCC Compliance Statement**

<span id="page-20-3"></span>This device complies with Part 15 of the FCC Rules. Operation is subject to the following two conditions:

- This device may not cause harmful interference.
- This device must accept any interference received, including interference that may cause undesired operation.

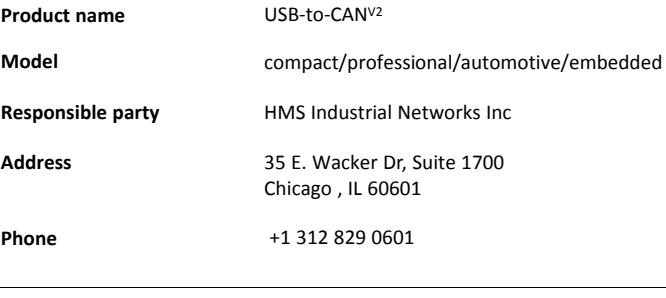

Any changes or modifications not expressly approved by HMS Industrial Networks could void the user's authority to operate the equipment.

V

0

This equipment has been tested and found to comply with the limits for a Class B digital device, pursuant to Part 15 of the FCC rules. These limits are designed to provide reasonable protection against harmful interference in a residential installation. This equipment generates, uses and can radiate radio frequency energy and, if not installed and used in accordance with the instructions, may cause harmful interference to radio communications. However, there is no guarantee that interference will not occur in a particular installation. If this equipment does cause harmful interference to radio or television reception, which can be determined by turning the equipment off and on, the user is encouraged to try to correct the interference by one or more of the following measures:

Reorient or relocate the receiving antenna.

Increase the separation between the equipment and the receiver.

Connect the equipment into an outlet on a circuit different from that to which the receiver is connected.

Consult the dealer or an experienced radio/TV technician for help.

Changes and Modifications not expressly approved by the manufacturer or registrant of this equipment can void your authority to operate this equipment under FCC rules.

### **A.4 Entsorgung und Recycling**

<span id="page-21-0"></span>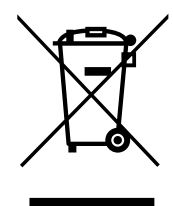

Sie müssen dieses Produkt ordnungsgemäß entsprechend lokaler Gesetze und Richtlinien entsorgen. Weil dieses Produkt elektronische Komponenten enthält, muss es getrennt von Haushaltsmüll entsorgt werden. Bei Altprodukten kontaktieren Sie lokale Behörden, um über Entsorgungs- und Recyclingmöglichkeiten informiert zu werden, oder geben Sie es einfach bei ihrem lokalen HMS-Geschäft ab, oder senden Sie es an HMS zurück.

Für weitere Informationen siehe [www.hms-networks.com.](http://www.hms-networks.com)

**Diese Seite wurde absichtlich leer gelassen**